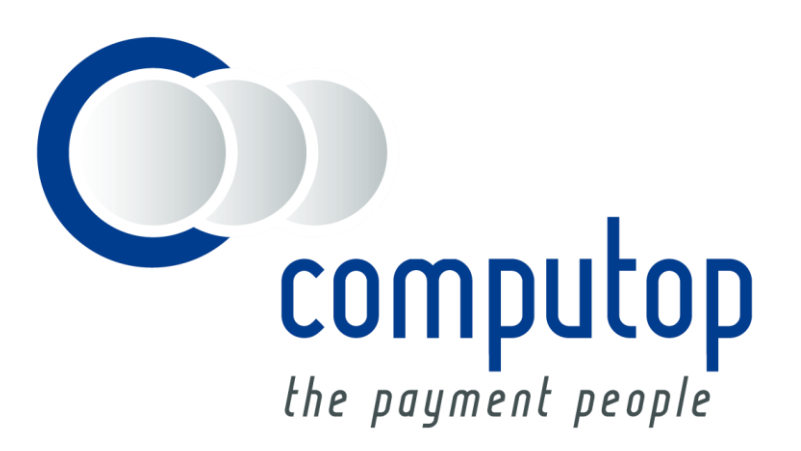

# **PayU CEE GECAD** Integration Guide

Version 6.2.5

Stand: 01.11.2018

# Inhaltsverzeichnis

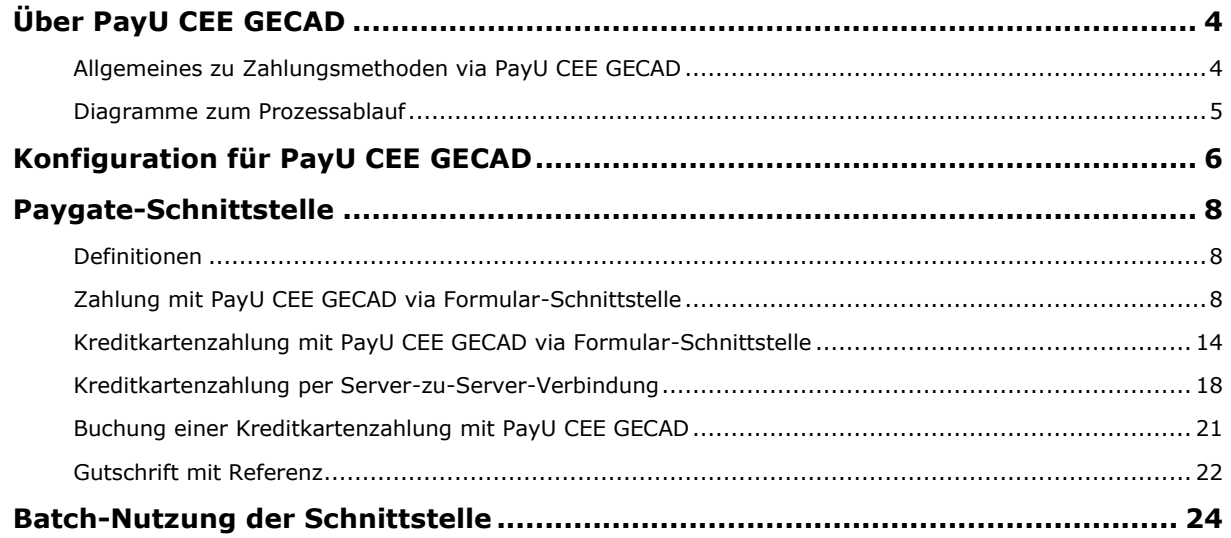

### **Dokumenthistorie**

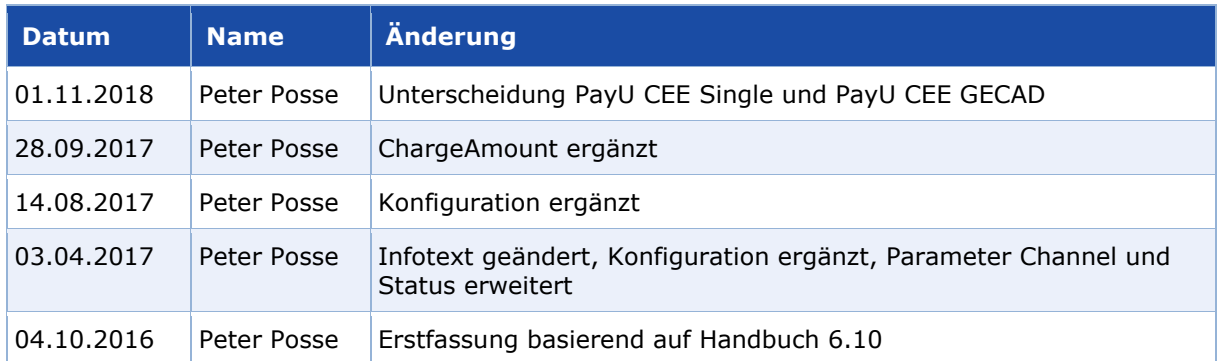

# <span id="page-3-0"></span>ÜBER PAYU CEE GECAD

# <span id="page-3-1"></span>**Allgemeines zu Zahlungsmethoden via PayU CEE GECAD**

Für die Anbindung an PayU gibt es je nach Ländern zwei verschiedene Varianten der Schnittstelle sowie zwei zugehörige Handbücher. Diese Anbindung PayU CEE GECAD gilt für Ungarn, Rumänien, Russland und Türkei. Für Polen und Tschechien ist die Anbindung PayU CEE Single zu verwenden. Dafür gibt es ein separates Handbuch.

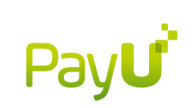

Der E-Commerce in den wachstumsstarken Länder Osteuropas lässt sich durch die Integration der Plattform PayU CEE GECAD ideal ansprechen: die beliebtesten Zahlarten in Ländern wie Ungarn, Rumänien, Russland oder der Türkei stehen dadurch zur Verfügung. Rund 300 Mio. Einwohner mit einer Internet-Nutzungsrate von durchschnittlich etwa 60% bilden einen attraktiven Markt für die Ausweitung des internationalen Geschäfts in Richtung Osten.

## <span id="page-4-0"></span>**Diagramme zum Prozessablauf**

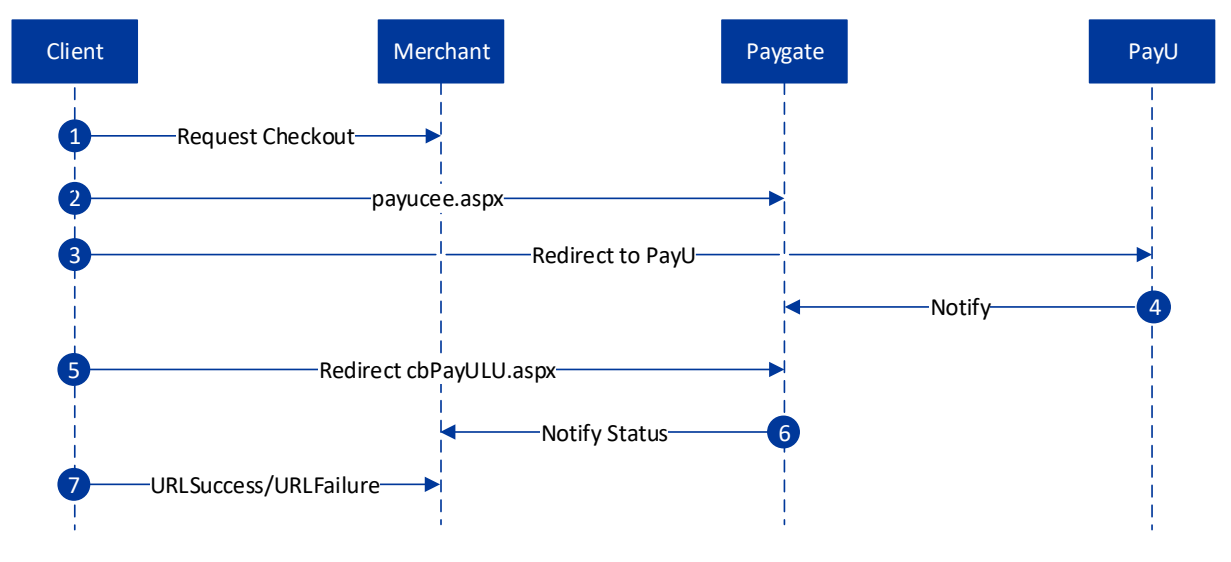

PayU CEE GECAD Prozessablauf

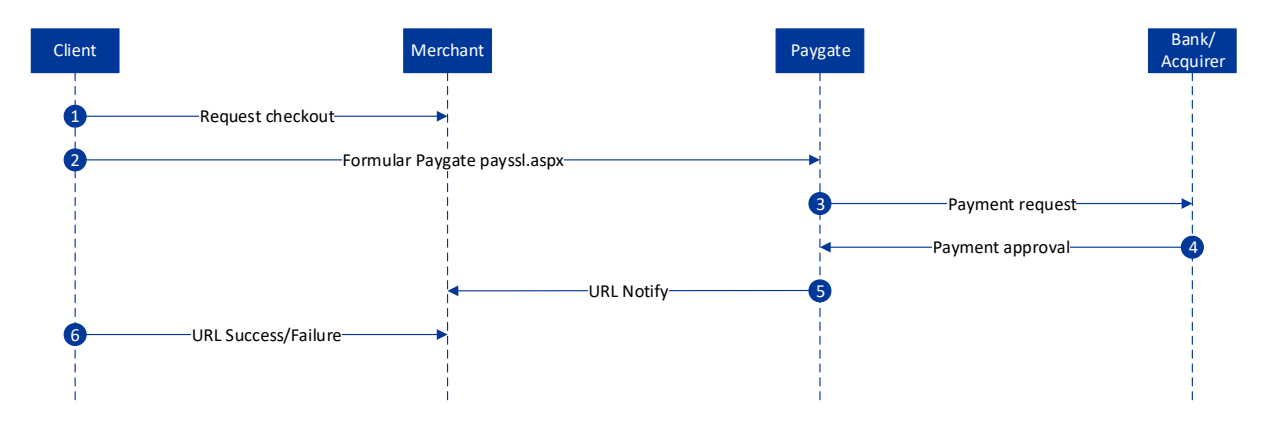

Prozessablauf PayU CEE GECAD über die Formular-Schnittstelle payssl.aspx

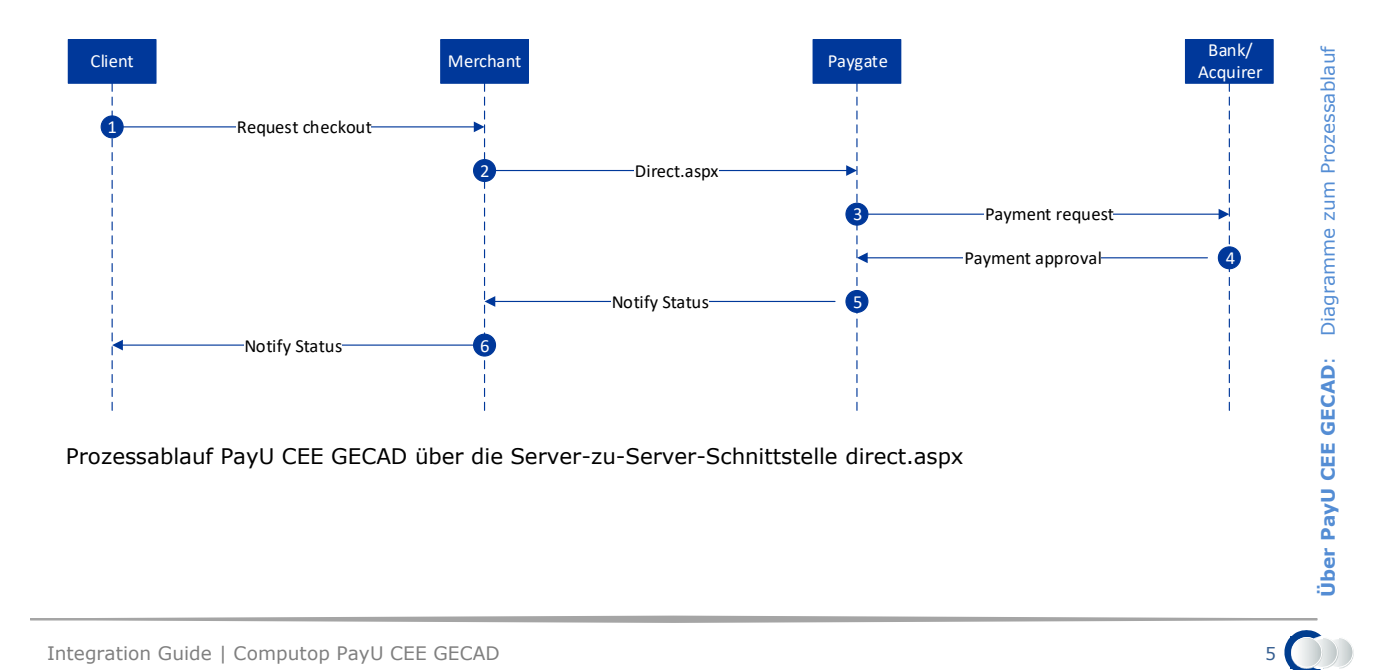

# <span id="page-5-0"></span>KONFIGURATION FÜR PAYU CEE GECAD

Zur Konfiguration von PayU CEE GECAD sind im Backend von PayU ein paar Einstellungen vorzunehmen. Der Aufruf des Backends erfolgt in jedem Land zunächst über die entsprechende URL:

Rumänien:<https://secure.payu.ro/cpanel/>

Russland:<https://secure.payu.ru/cpanel/>

Ungarn:<https://secure.payu.hu/cpanel/>

Türkei:<https://secure.payu.com.tr/cpanel/>

Aktivieren Sie bei *System settings* das Register *Account settings*. Im Abschnitt der Notifications muss *IPN* oder *Email Text & IPN* ausgewählt werden. Zudem müssen die Optionen *Canceled and returned orders* sowie *Complete orders* aktiviert werden.

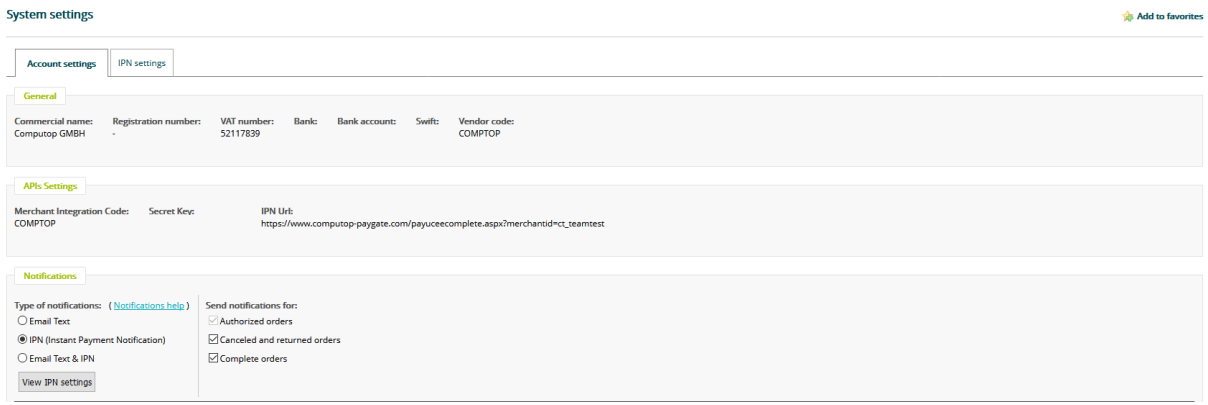

Wechseln Sie nun zum Register *IPN settings*. Im Feld *URL* tragen Sie den angepassten Link in der Form<https://www.computop-paygate.com/payuceecomplete.aspx?merchantid=MID> ein, wobei Sie die eigene MID verwenden müssen.

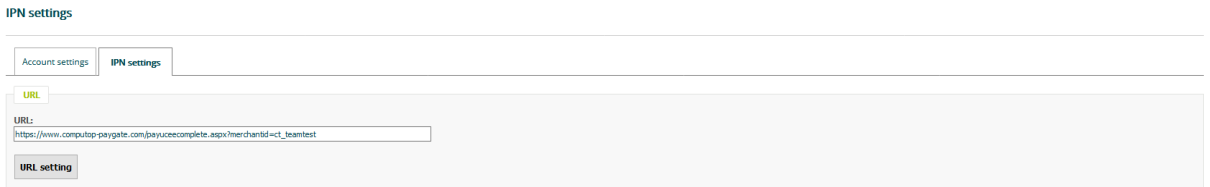

Weiterhin müssen die Parameter REFNO, REFNOEXT, ORDERSTATUS, IPN\_TOTALGENERAL und CURRENCY aktiviert sein.

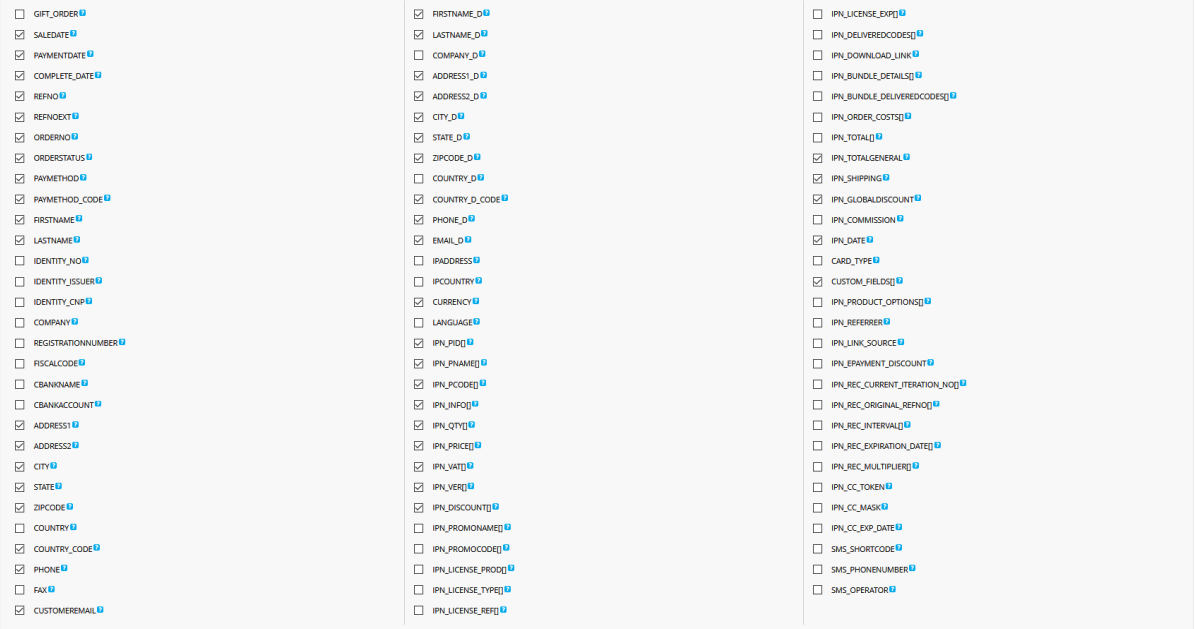

Im Backend von PayU CEE GECAD können zusätzliche Parameter angelegt werden. Diese werden auf der Bezahlseite angezeigt und können/müssen vom Kunden ausgefüllt werden.

Wenn in den IPN Settings Customfields ausgewählt ist, werden diese Parameter durch das Paygate an Händler weitergegeben.

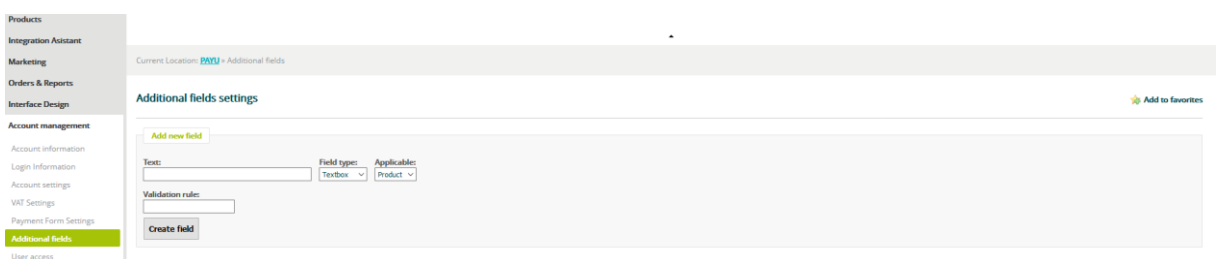

# <span id="page-7-0"></span>PAYGATE-SCHNITTSTELLE

# <span id="page-7-1"></span>**Definitionen**

### Datenformate:

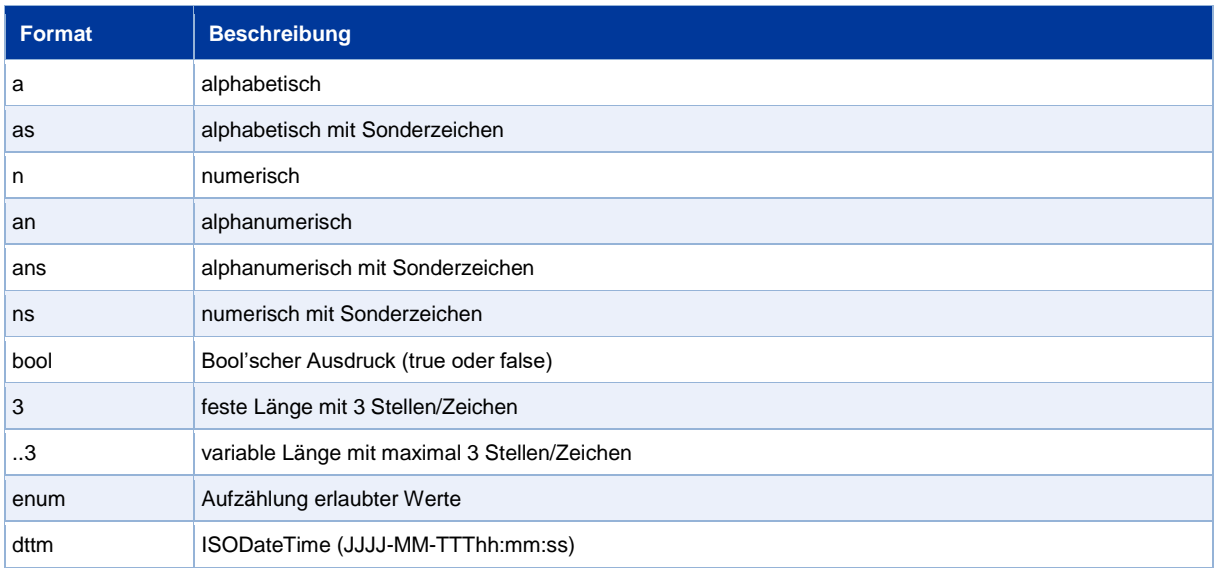

### Abkürzungen:

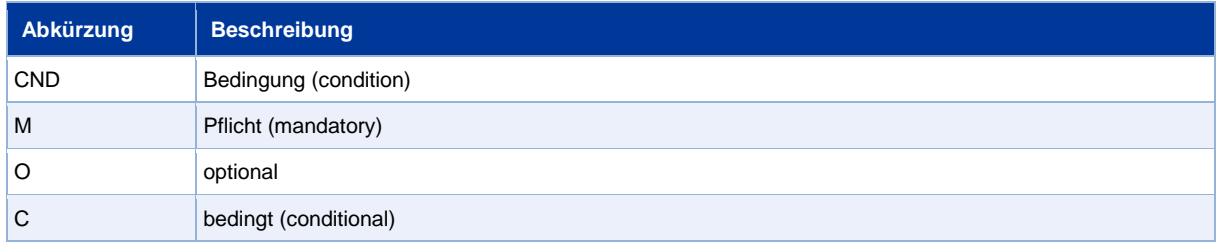

**Hinweis:** Bitte beachten Sie, dass die Bezeichnungen der Parameter in Groß- oder Kleinbuchstaben zurückgegeben werden können.

# <span id="page-7-2"></span>**Zahlung mit PayU CEE GECAD via Formular-Schnittstelle**

Um eine Zahlung mit PayU CEE GECAD abzuwickeln, rufen Sie folgende URL auf:

<https://www.computop-paygate.com/payucee.aspx>

**Hinweis:** Aus Sicherheitsgründen lehnt das Paygate alle Zahlungsanfragen mit Formatfehlern ab. Bitte übergeben Sie deshalb bei jedem Parameter den korrekten Datentyp.

Die folgende Tabelle beschreibt die verschlüsselten Übergabeparameter:

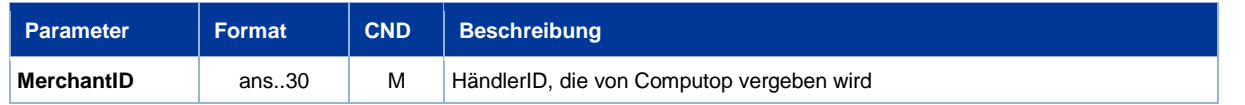

**Paygate-Schnittstelle**: Definitionen

Paygate-Schnittstelle: Definitionen

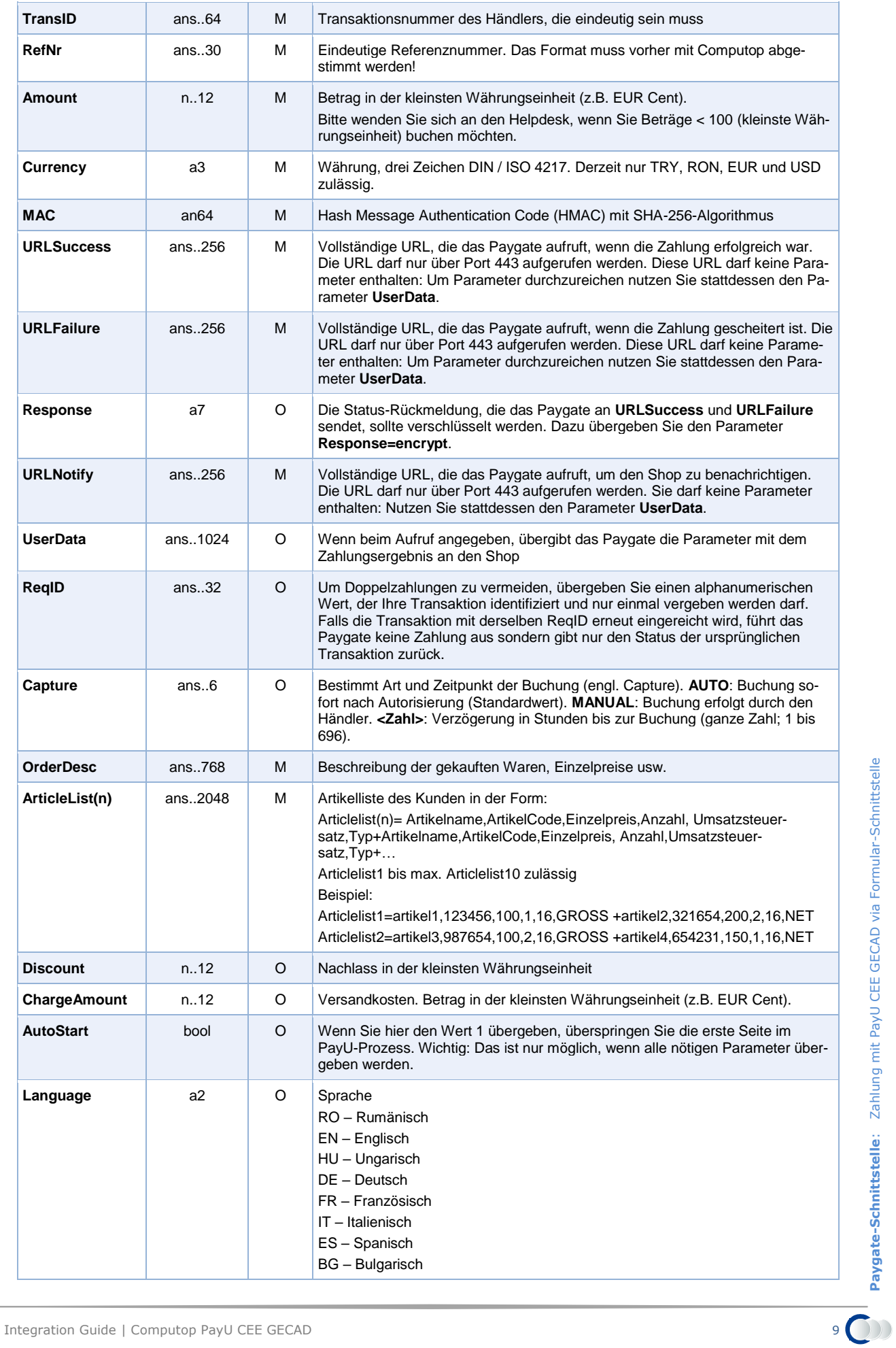

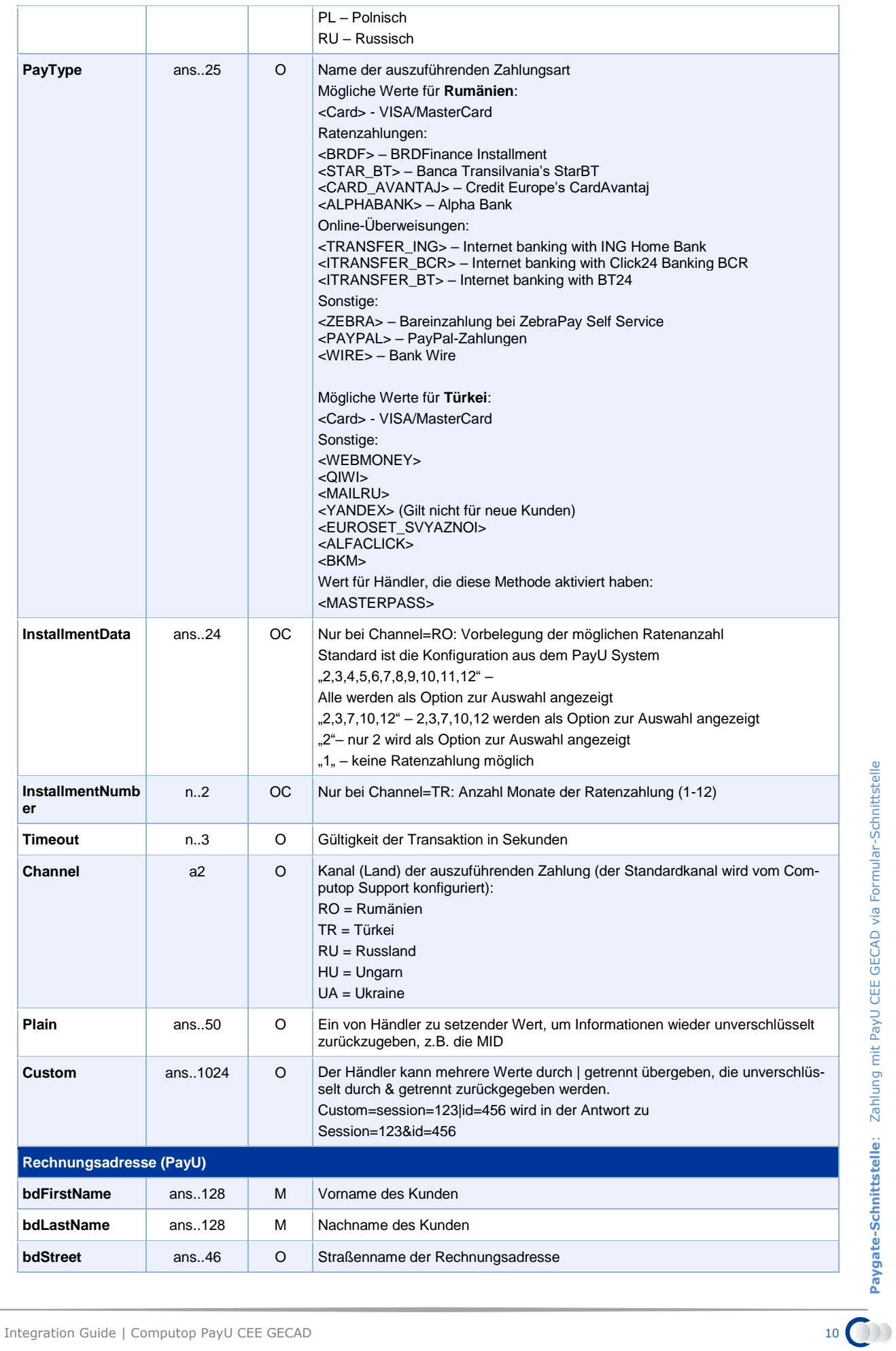

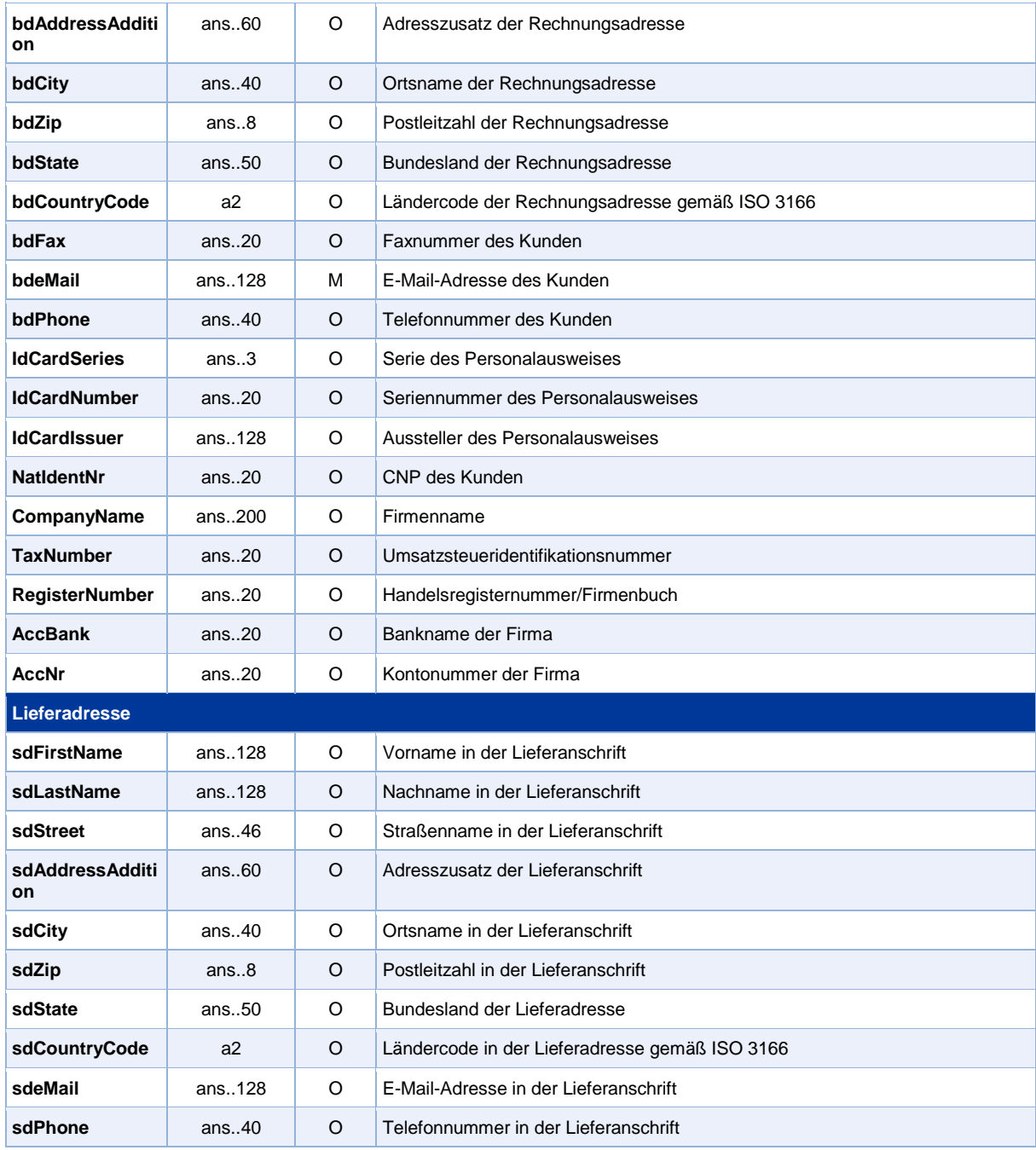

Parameter für Zahlungen mit PayU CEE GECAD

Die folgende Tabelle beschreibt die Ergebnis-Parameter, die das Paygate an Ihre **URLSuccess** oder **URLFailure** übergibt. Wenn Sie den Parameter **Response=encrypt** angegeben haben, werden die folgenden Parameter mit Blowfish verschlüsselt an Ihr System übergeben:

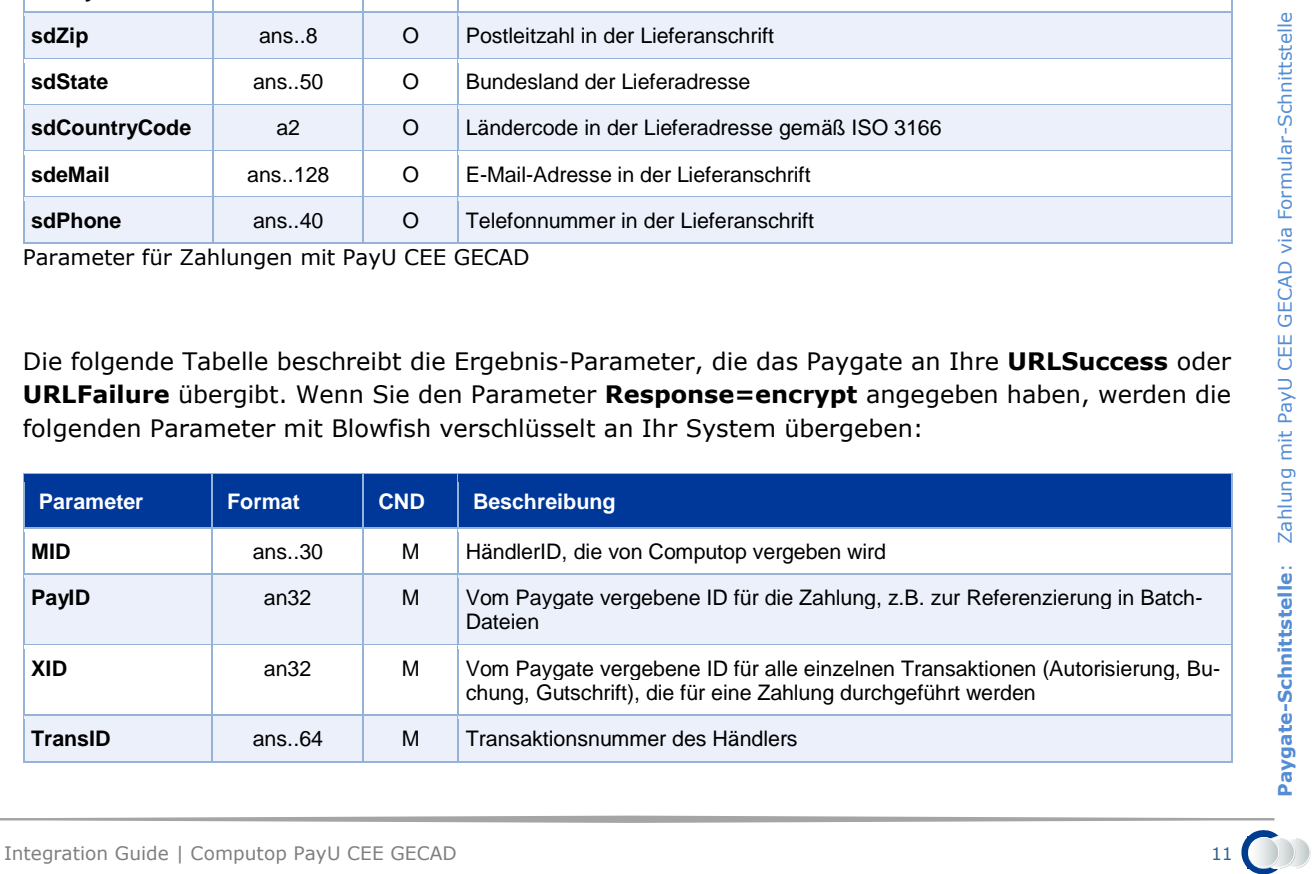

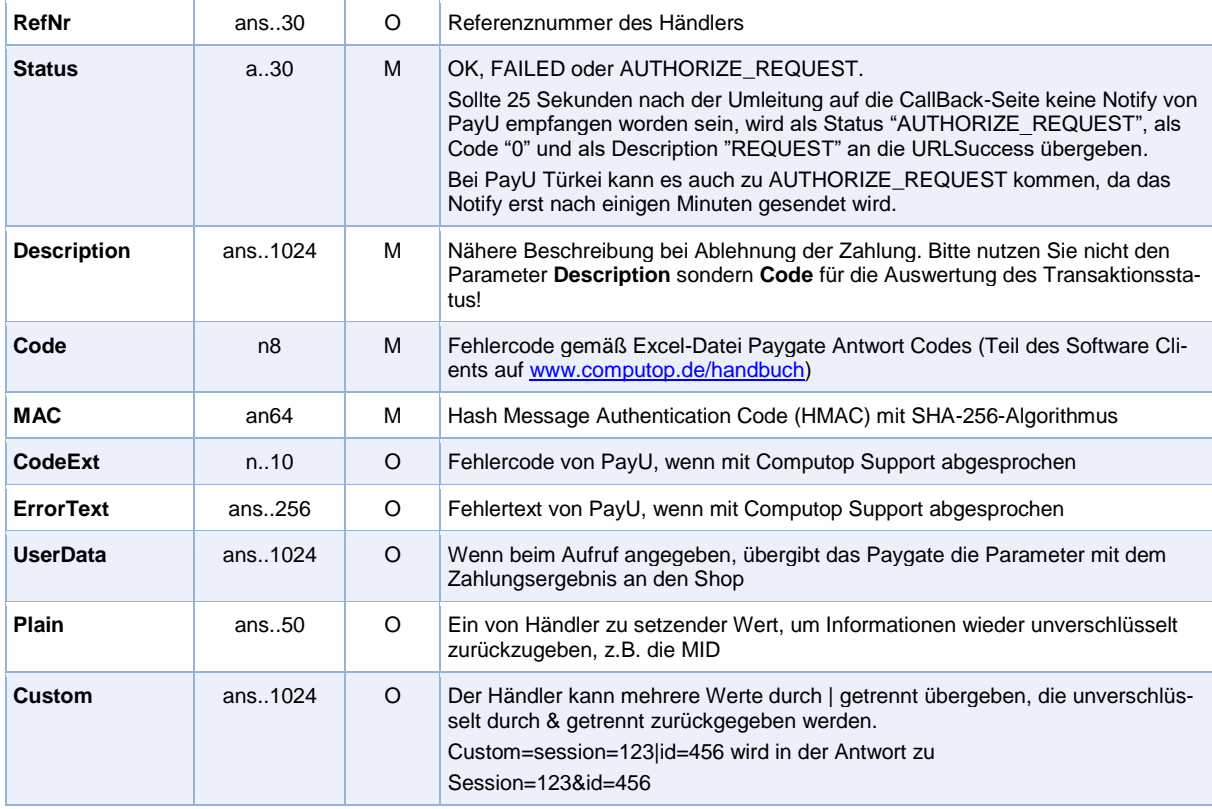

Ergebnis-Parameter für URLSuccess und URLFailure bei PayU CEE GECAD

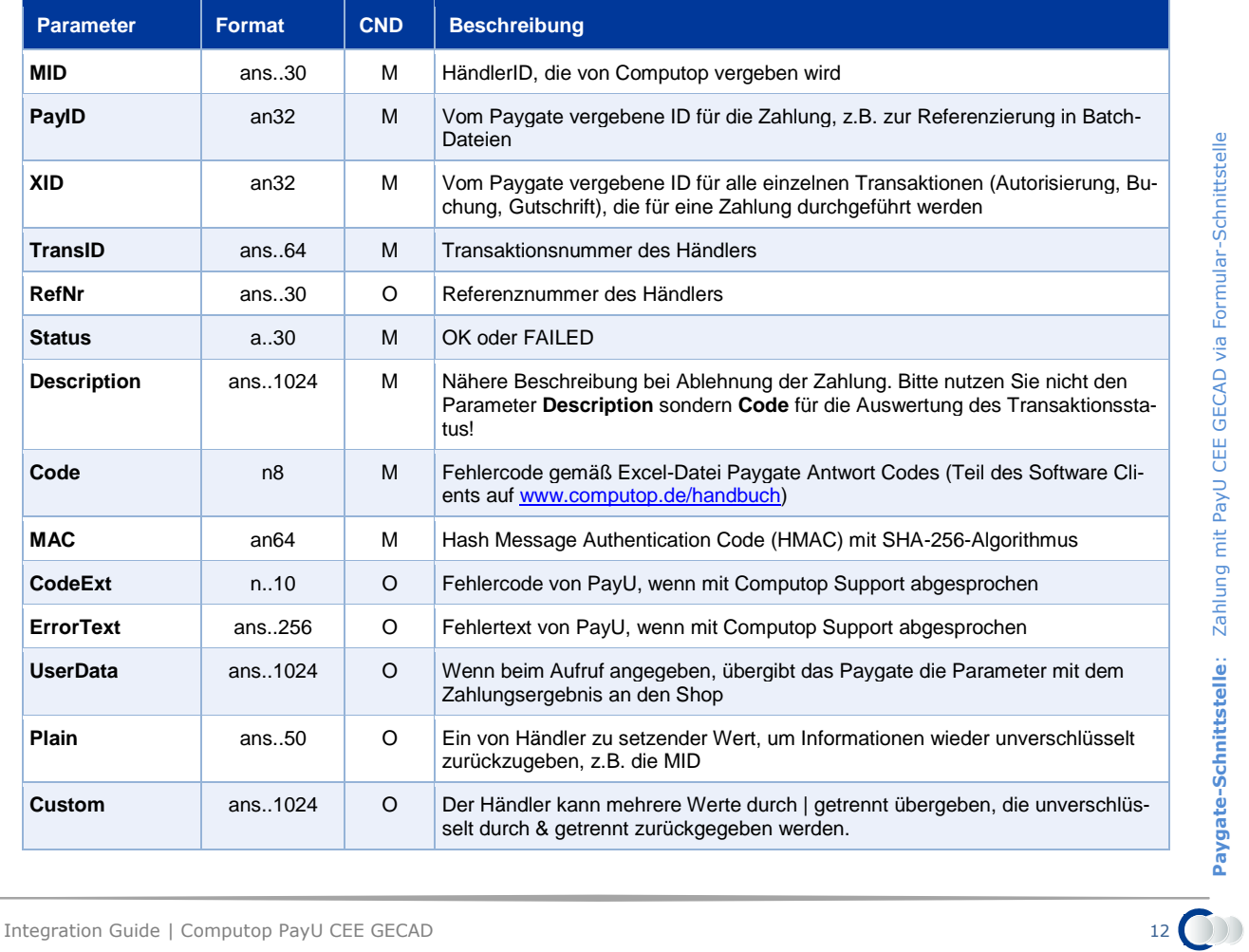

### Die folgende Tabelle beschreibt die Ergebnis-Parameter, die das Paygate an **URLNotify** übergibt:

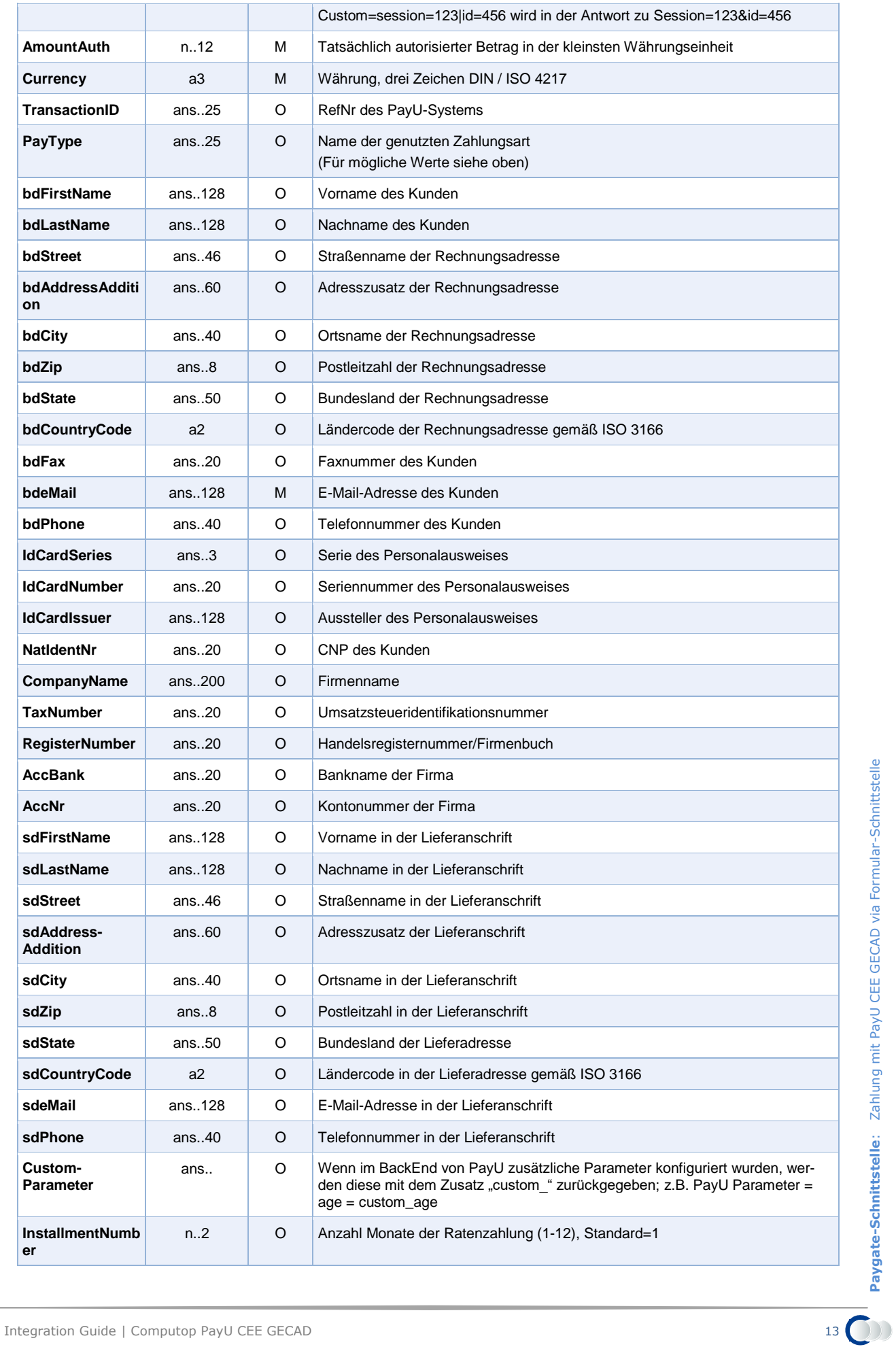

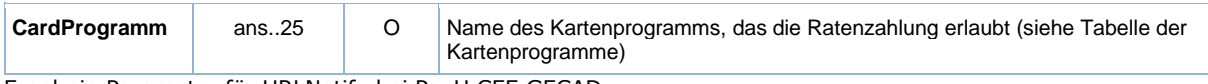

Ergebnis-Parameter für URLNotify bei PayU CEE GECAD

Folgende Tabelle gibt eine Übersicht unterstützter Kartenprogramme für Ratenzahlungen. Beachten Sie bitte, dass neue Programme hinzukommen und die teilnehmen Banken sich ändern können.

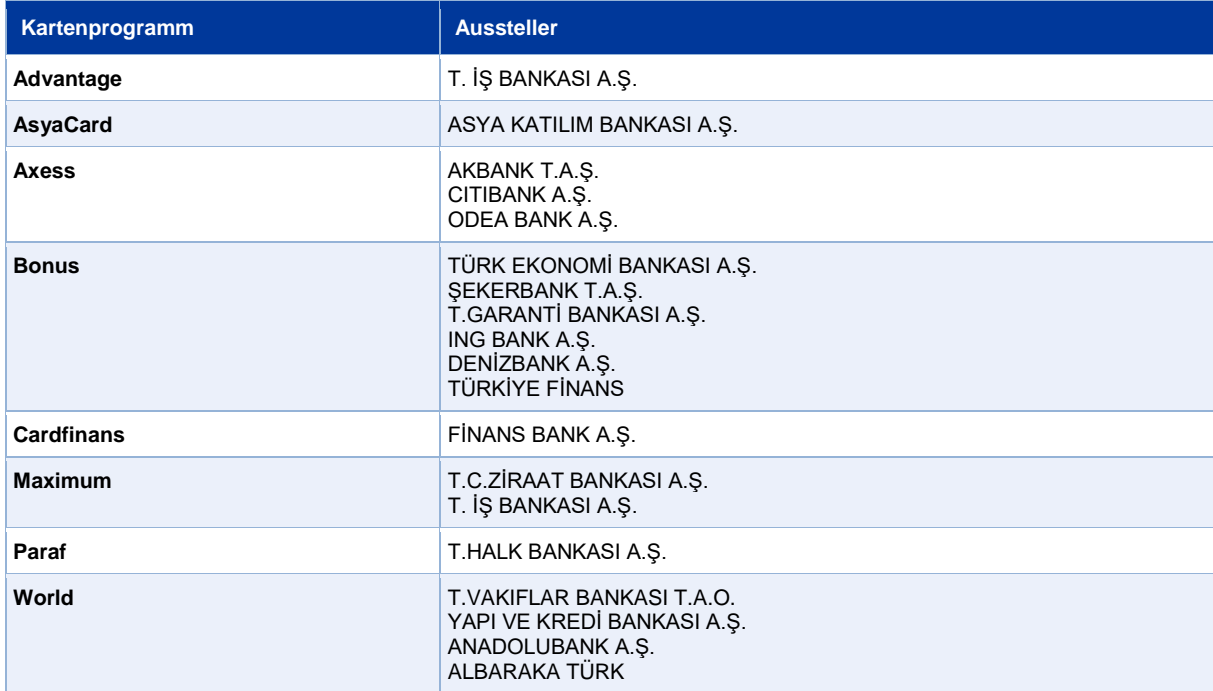

Unterstützte Kartenprogramme für Ratenzahlungen

## <span id="page-13-0"></span>**Kreditkartenzahlung mit PayU CEE GECAD via Formular-Schnittstelle**

Um eine SSL-Kreditkartenzahlung mit PayU CEE GECAD über ein Paygate-Formular auszuführen, rufen Sie folgende URL auf:

<https://www.computop-paygate.com/payssl.aspx>

**Hinweis:** Aus Sicherheitsgründen lehnt das Paygate alle Zahlungsanfragen mit Formatfehlern ab. Bitte übergeben Sie deshalb bei jedem Parameter den korrekten Datentyp.

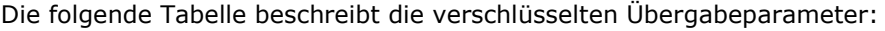

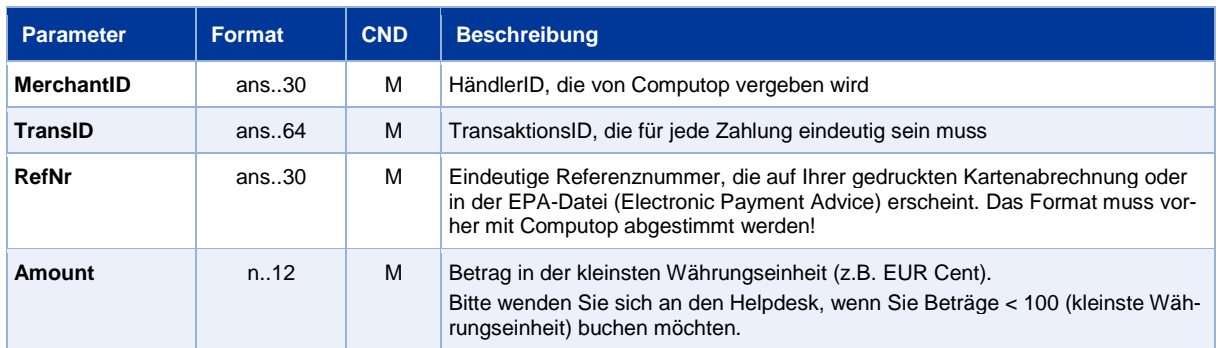

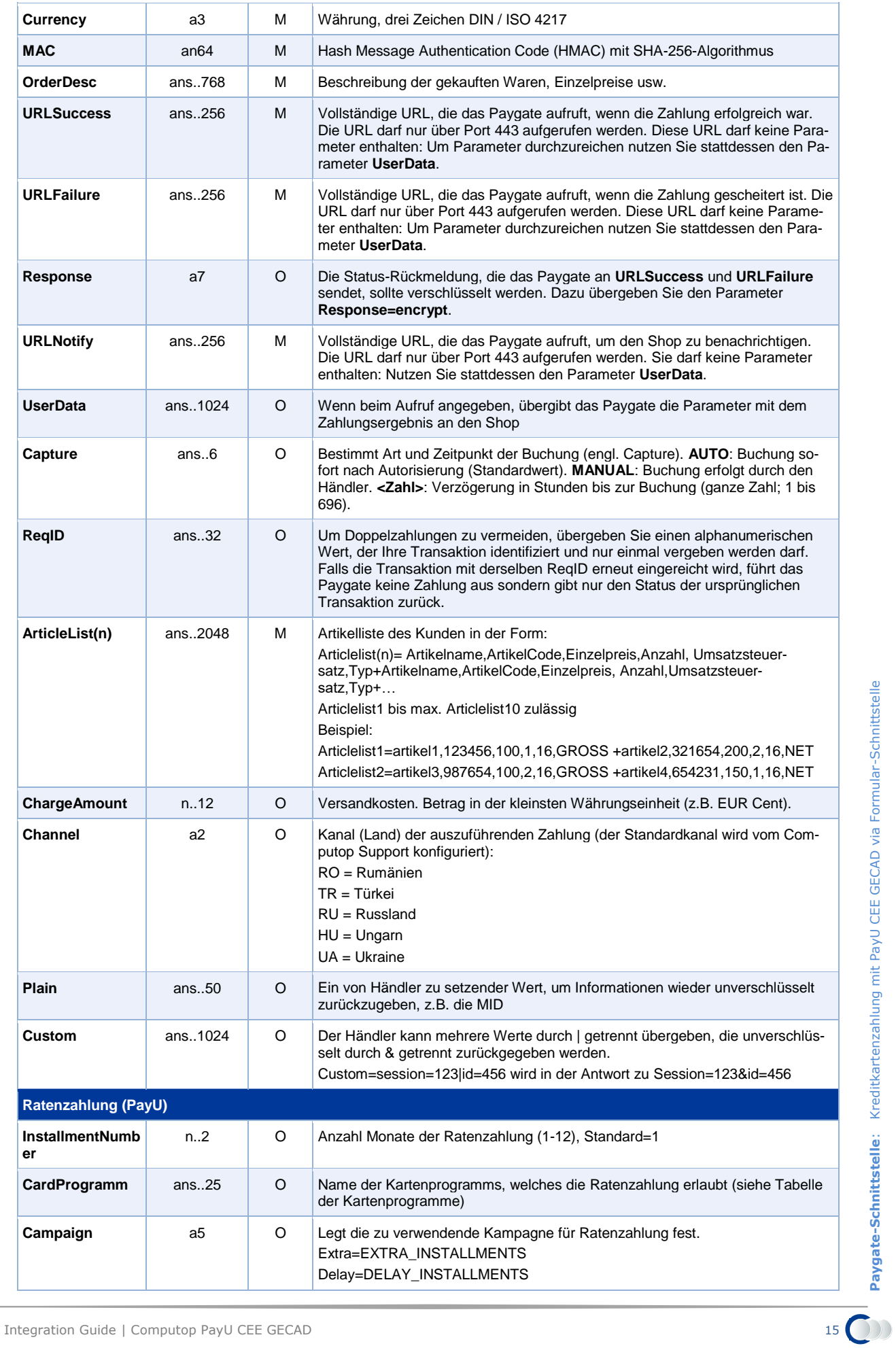

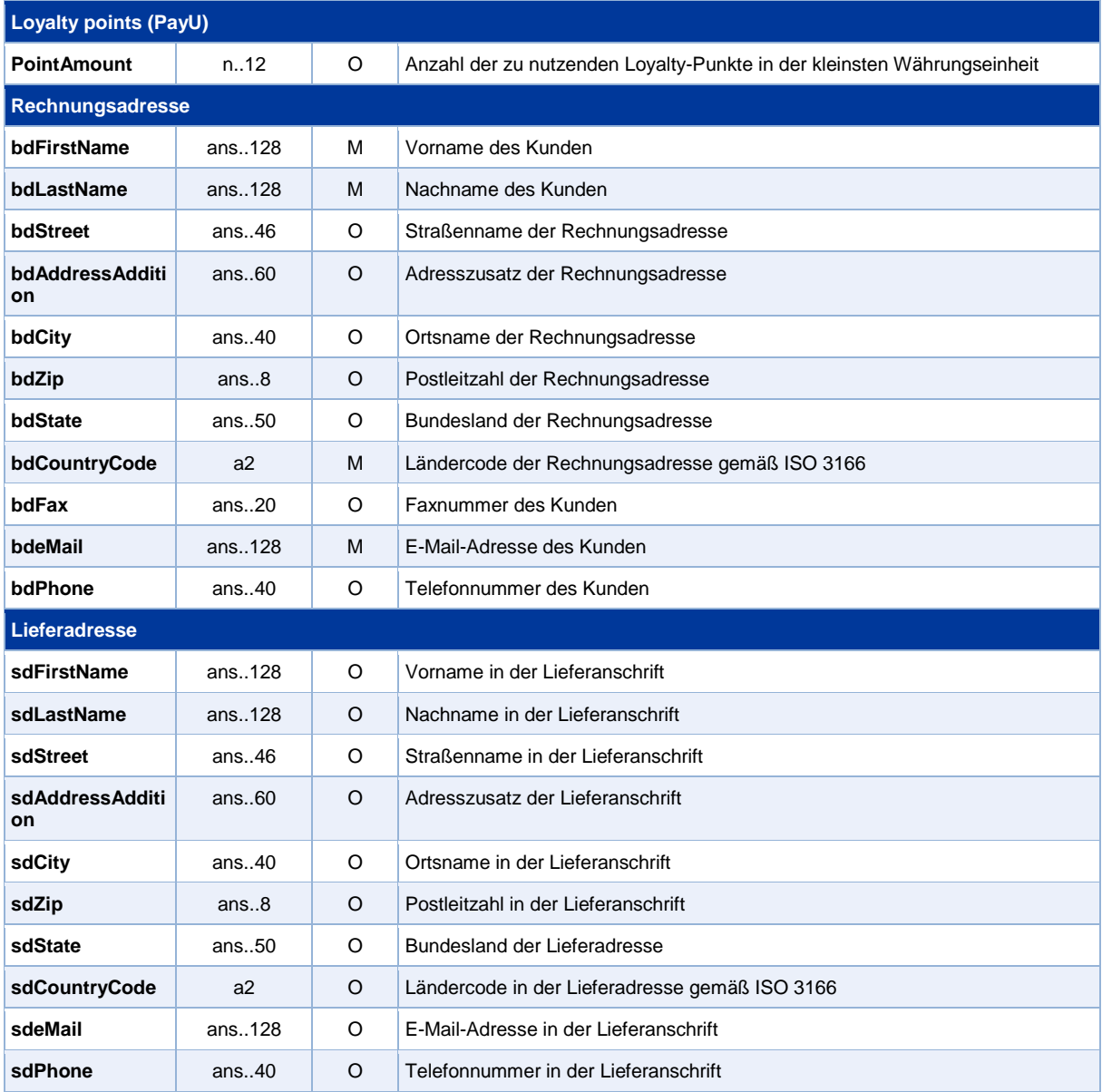

Parameter für Kreditkartenzahlungen mit PayU CEE GECAD

Um das Layout der SSL-Seite an den Shop anzupassen, können Sie mit den folgenden unverschlüsselten Parametern Farben, Schriften und Bilder konfigurieren:

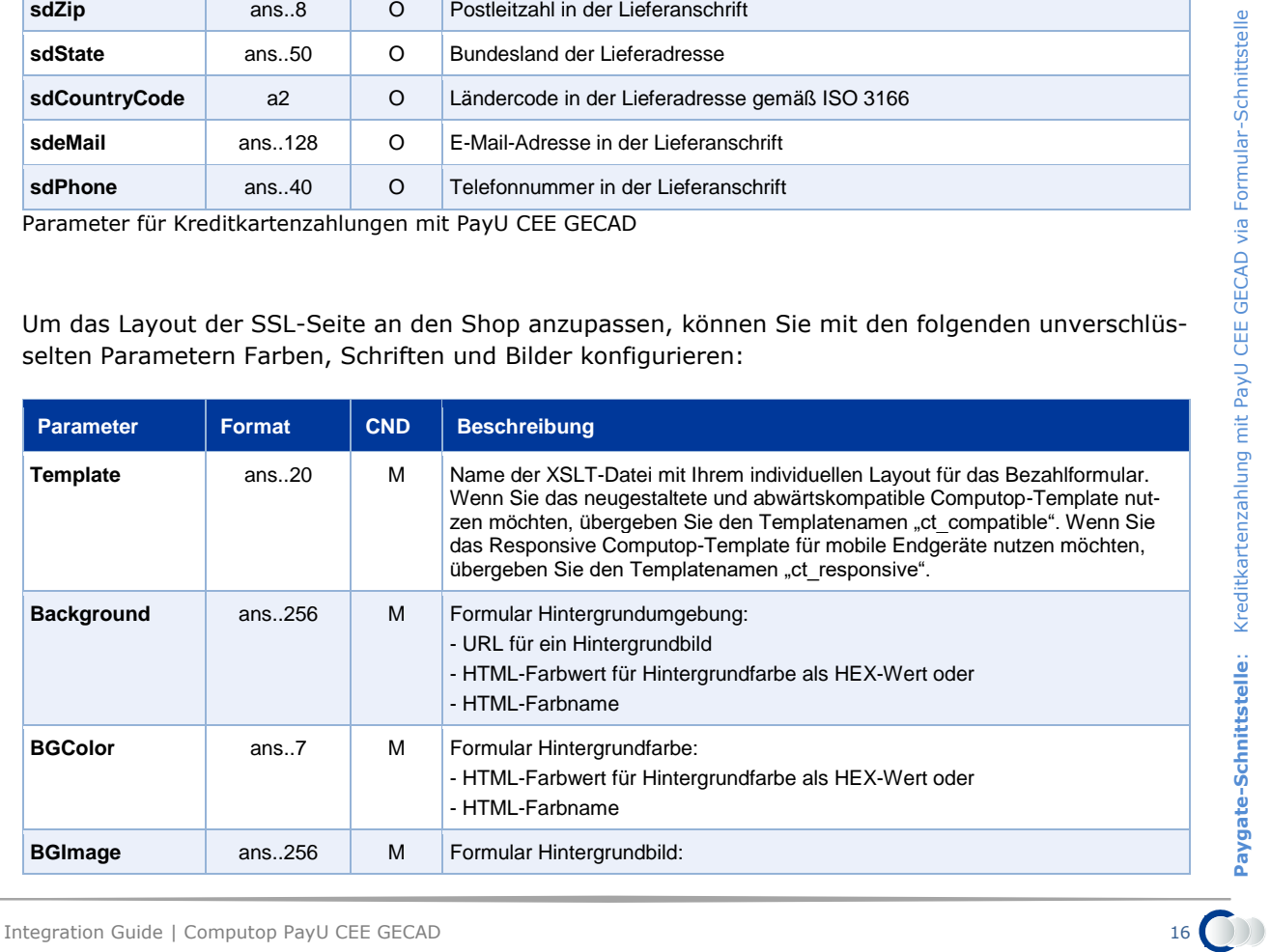

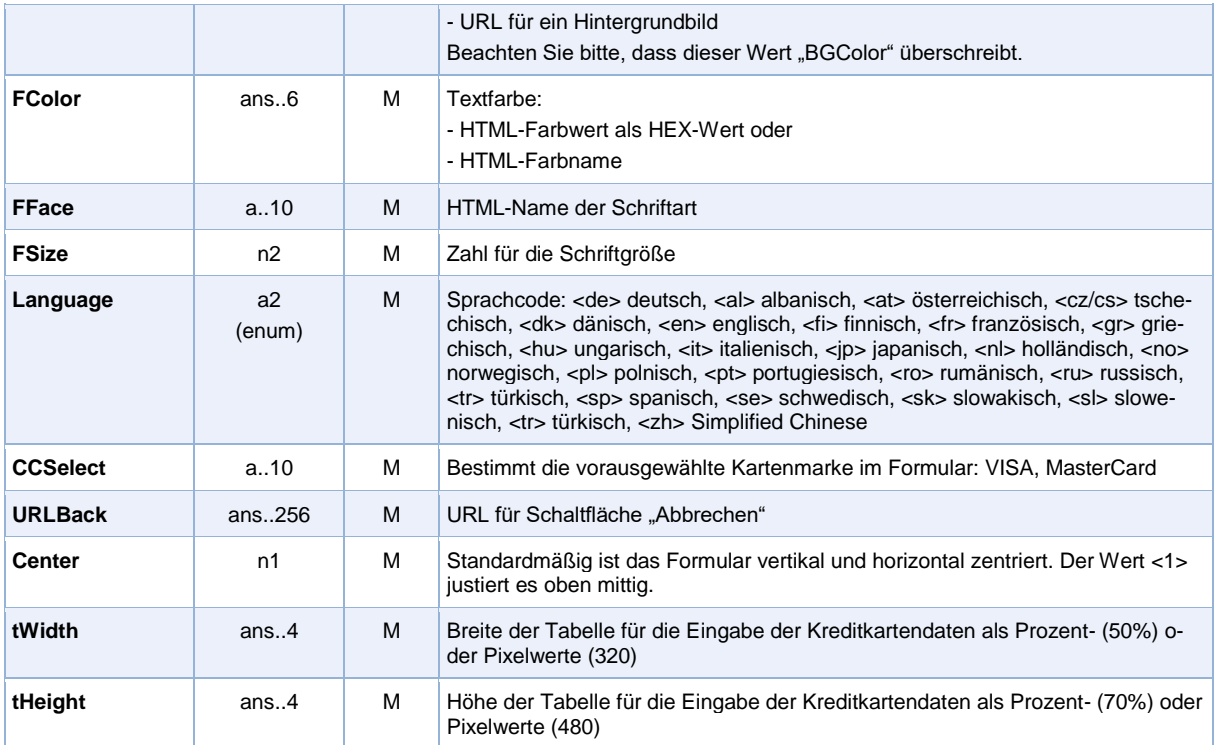

Layout-Parameter für Paygate-Formulare bei Kreditkartenzahlungen mit PayU CEE GECAD

Die folgende Tabelle beschreibt die Ergebnis-Parameter, die das Paygate an Ihre **URLSuccess, URLFailure** oder **URLNotify** übergibt. Wenn Sie den Parameter **Response=encrypt** angegeben haben, werden die folgenden Parameter mit Blowfish verschlüsselt an Ihr System übergeben:

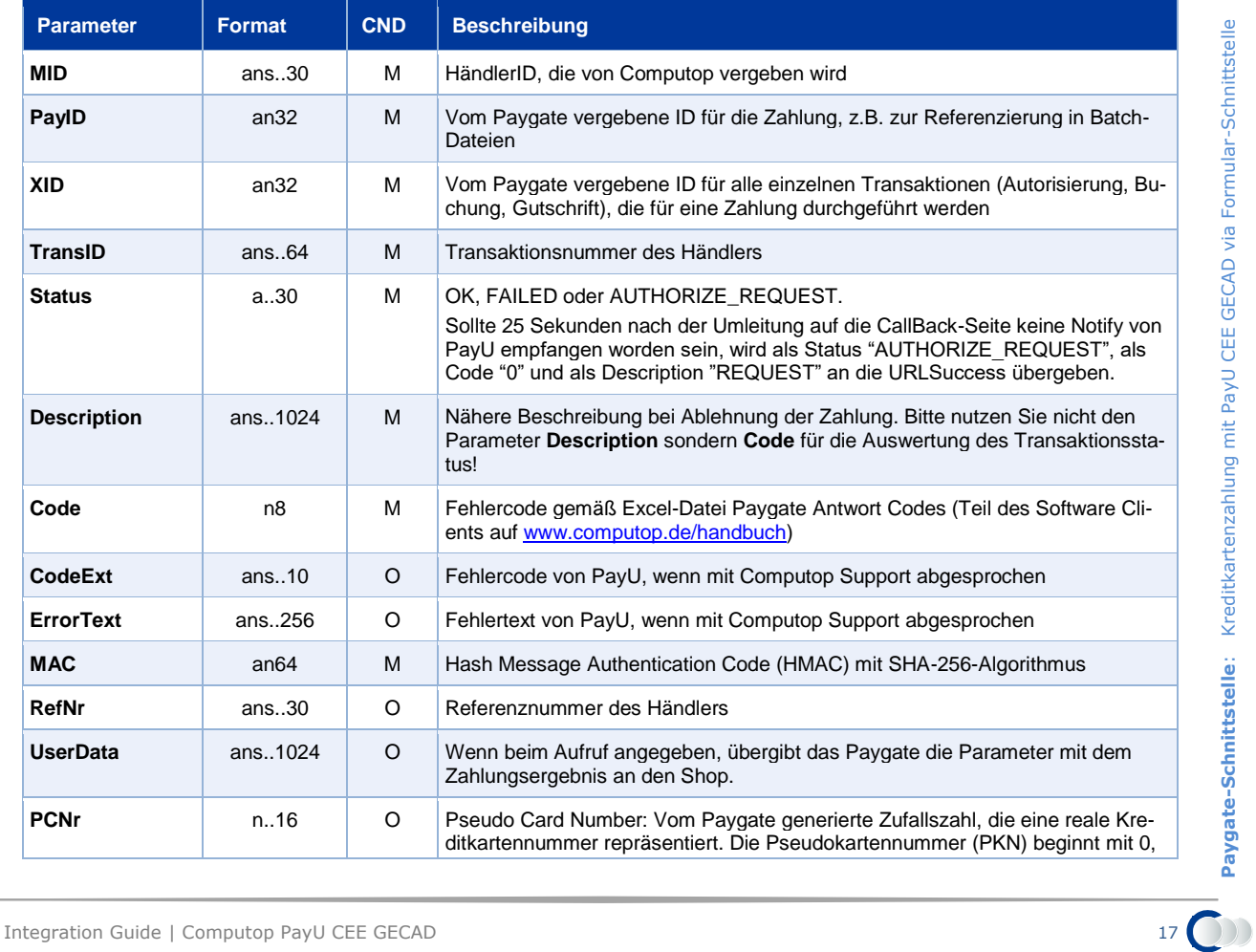

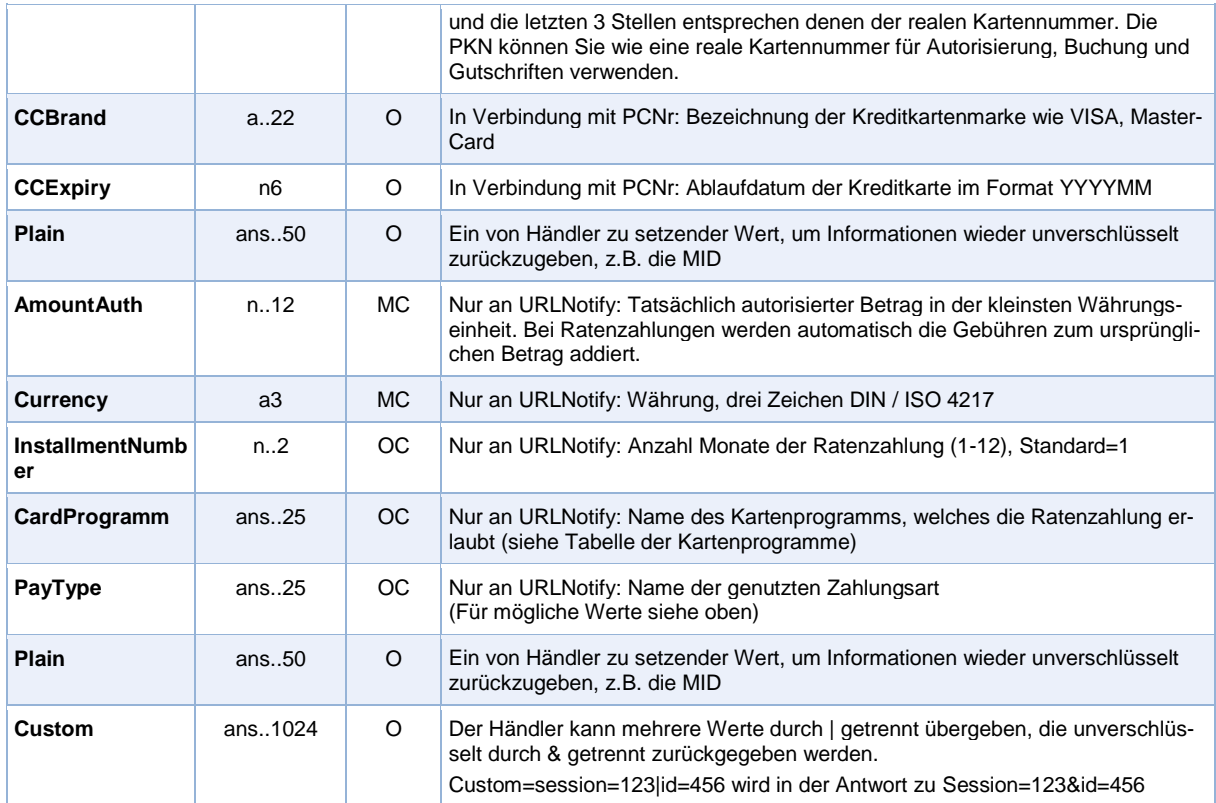

Ergebnis-Parameter für URLSuccess, URLFailure und URLNotify bei PayU CEE GECAD

## <span id="page-17-0"></span>**Kreditkartenzahlung per Server-zu-Server-Verbindung**

Um eine SSL-Kreditkartenzahlung mit PayU CEE GECAD über eine Server-zu-Server-Verbindung auszuführen, rufen Sie folgende URL auf:

#### <https://www.computop-paygate.com/direct.aspx>

**Hinweis:** Aus Sicherheitsgründen lehnt das Paygate alle Zahlungsanfragen mit Formatfehlern ab. Bitte übergeben Sie deshalb bei jedem Parameter den korrekten Datentyp.

**Parameter Format CND Beschreibung MerchantID** ans..30 M HändlerID, die von Computop vergeben wird **TransID** ans..64 M Transaktionsnummer des Händlers **RefNr** ans..30 M Referenznummer des Händlers **Amount** n..12 M Betrag in der kleinsten Währungseinheit (z.B. EUR Cent). Bitte wenden Sie sich an den Helpdesk, wenn Sie Beträge < 100 (kleinste Währungseinheit) buchen möchten. **Currency** a3 M Währung, drei Zeichen DIN / ISO 4217 **Capture** ans..6 **O** Bestimmt Art und Zeitpunkt der Buchung (engl. Capture). **AUTO**: Buchung sofort nach Autorisierung (Standardwert). **MANUAL**: Buchung erfolgt durch den Händler. **<Zahl>**: Verzögerung in Stunden bis zur Buchung (ganze Zahl; 1 bis 696). **MAC** an64 M Hash Message Authentication Code (HMAC) mit SHA-256-Algorithmus

Die folgende Tabelle beschreibt die verschlüsselten Übergabeparameter:

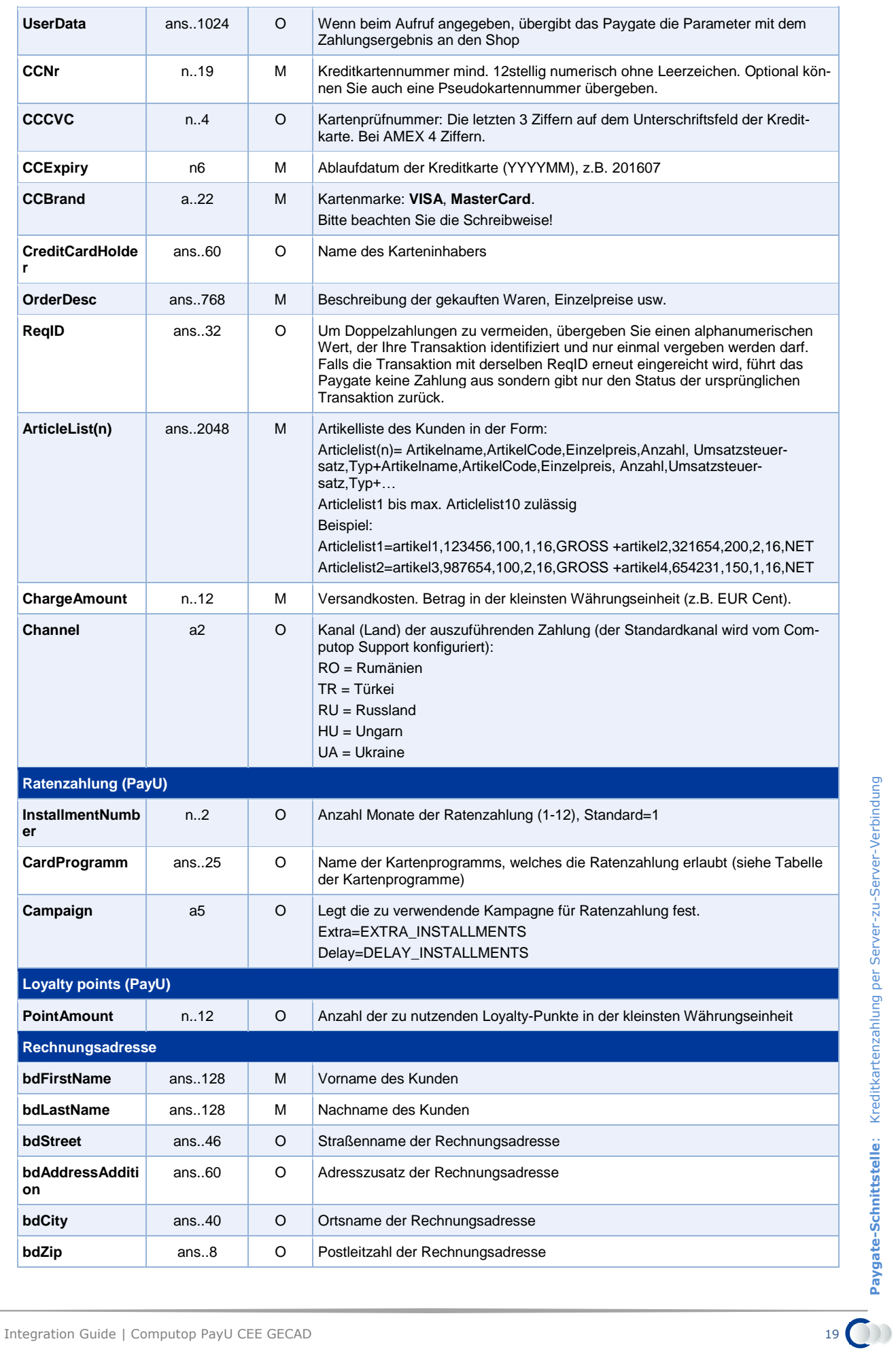

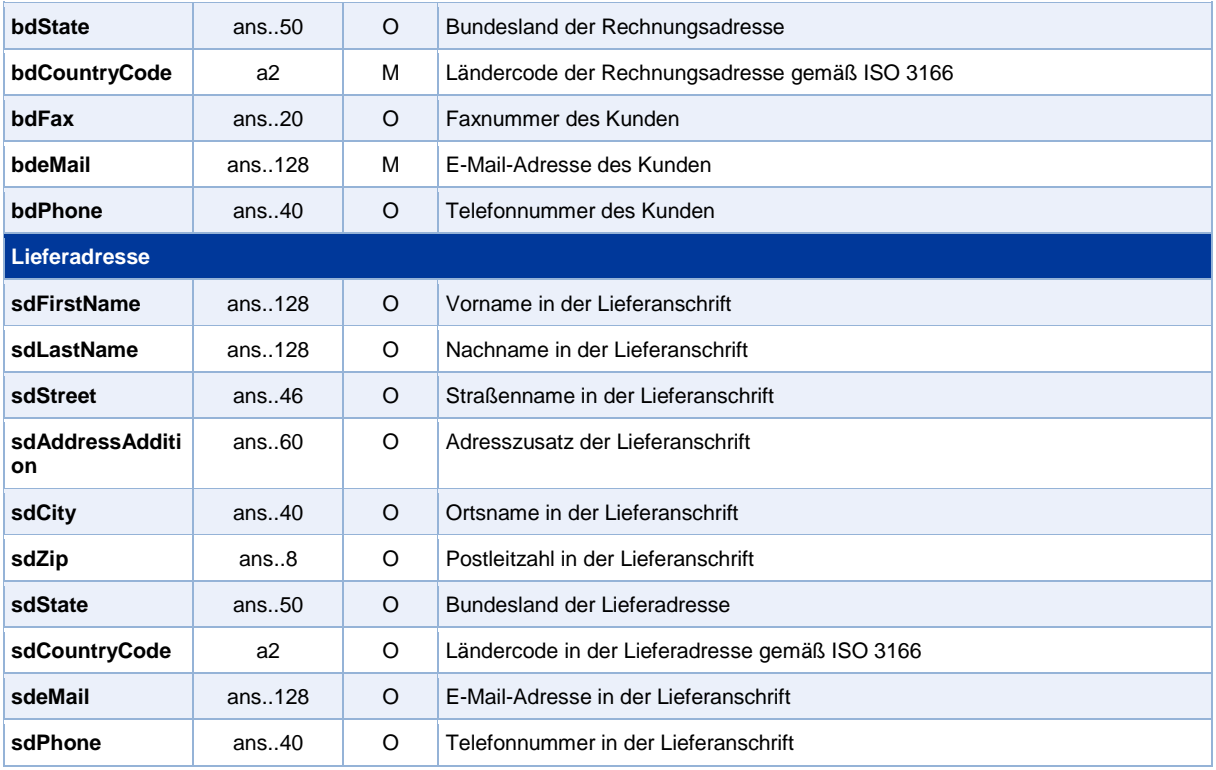

Parameter für Kreditkartenzahlungen mit PayU CEE GECAD über Socket-Verbindung

## Die folgende Tabelle beschreibt die Parameter, die das Paygate als Antwort zurückgibt:

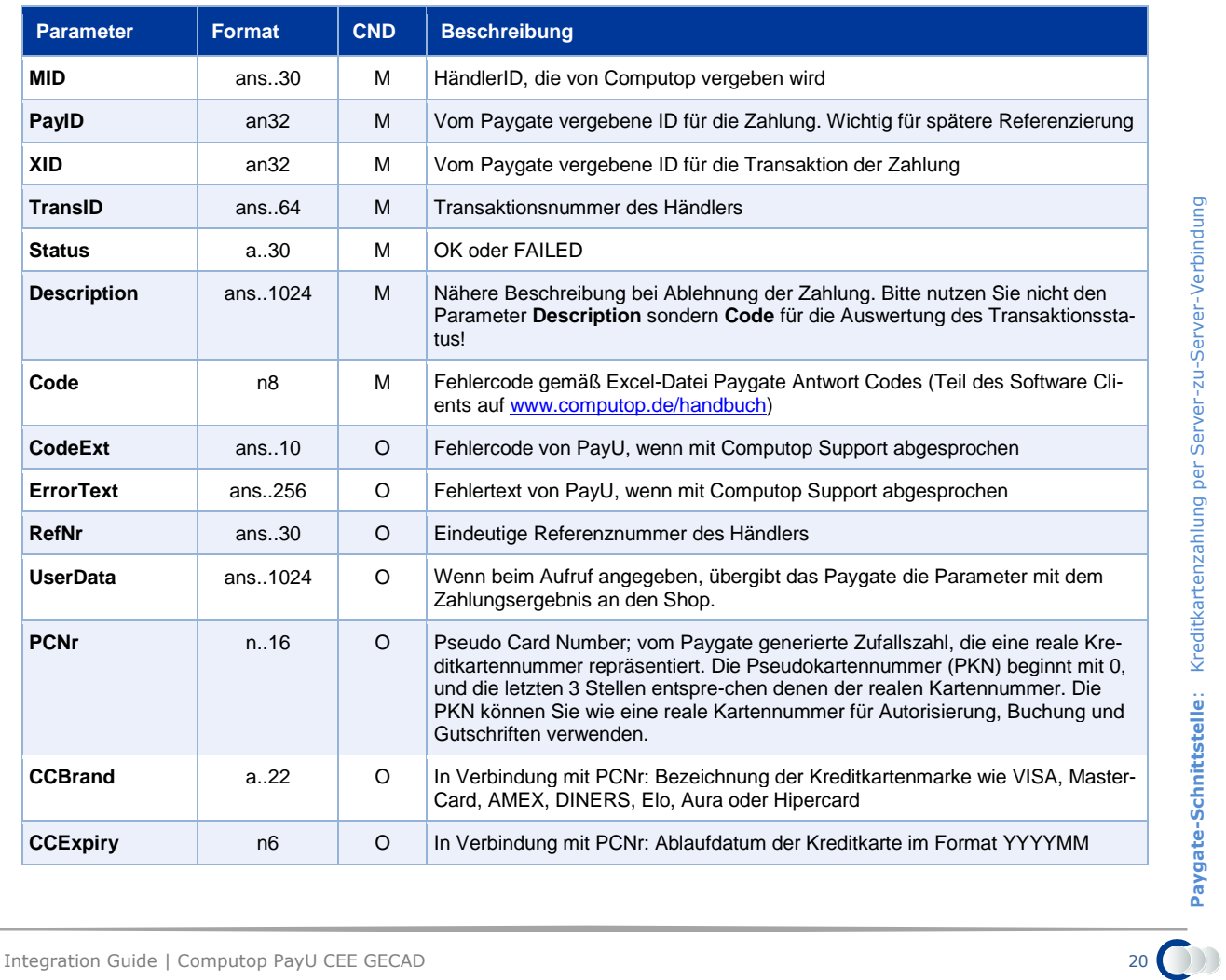

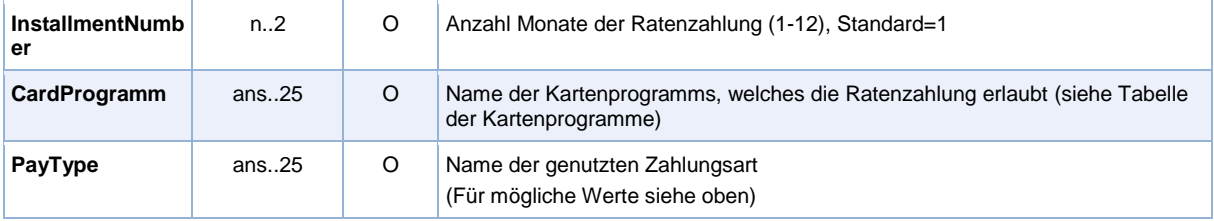

Ergebnis-Parameter der Socket-Verbindung für PayU CEE GECAD

### <span id="page-20-0"></span>**Buchung einer Kreditkartenzahlung mit PayU CEE GECAD**

Buchungen sind über eine Server-zu-Server-Kommunikation möglich. Um eine Buchung (Capture) für eine Kreditkartenzahlung mit PayU CEE GECAD über eine Server-zu-Server-Verbindung auszuführen, verwenden Sie bitte folgende URL:

<https://www.computop-paygate.com/capture.aspx>

**Hinweis:** Aus Sicherheitsgründen lehnt das Paygate alle Zahlungsanfragen mit Formatfehlern ab. Bitte übergeben Sie deshalb bei jedem Parameter den korrekten Datentyp.

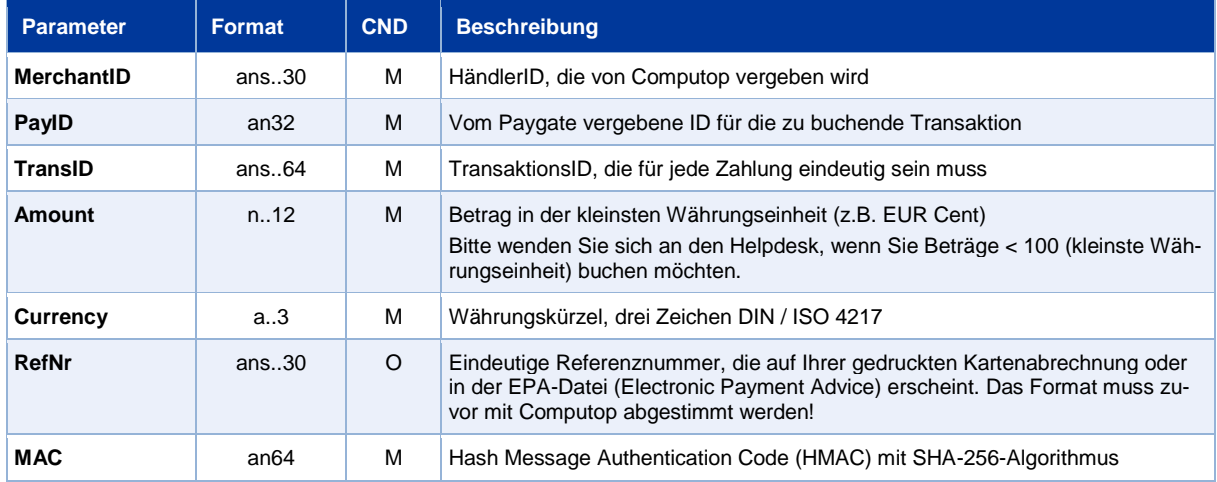

Die folgende Tabelle beschreibt die verschlüsselten Übergabeparameter:

Parameter für Buchungen von PayU CEE GECAD über Socket-Verbindungen

#### Die folgende Tabelle beschreibt die Ergebnis-Parameter, die das Paygate als Antwort zurückgibt:

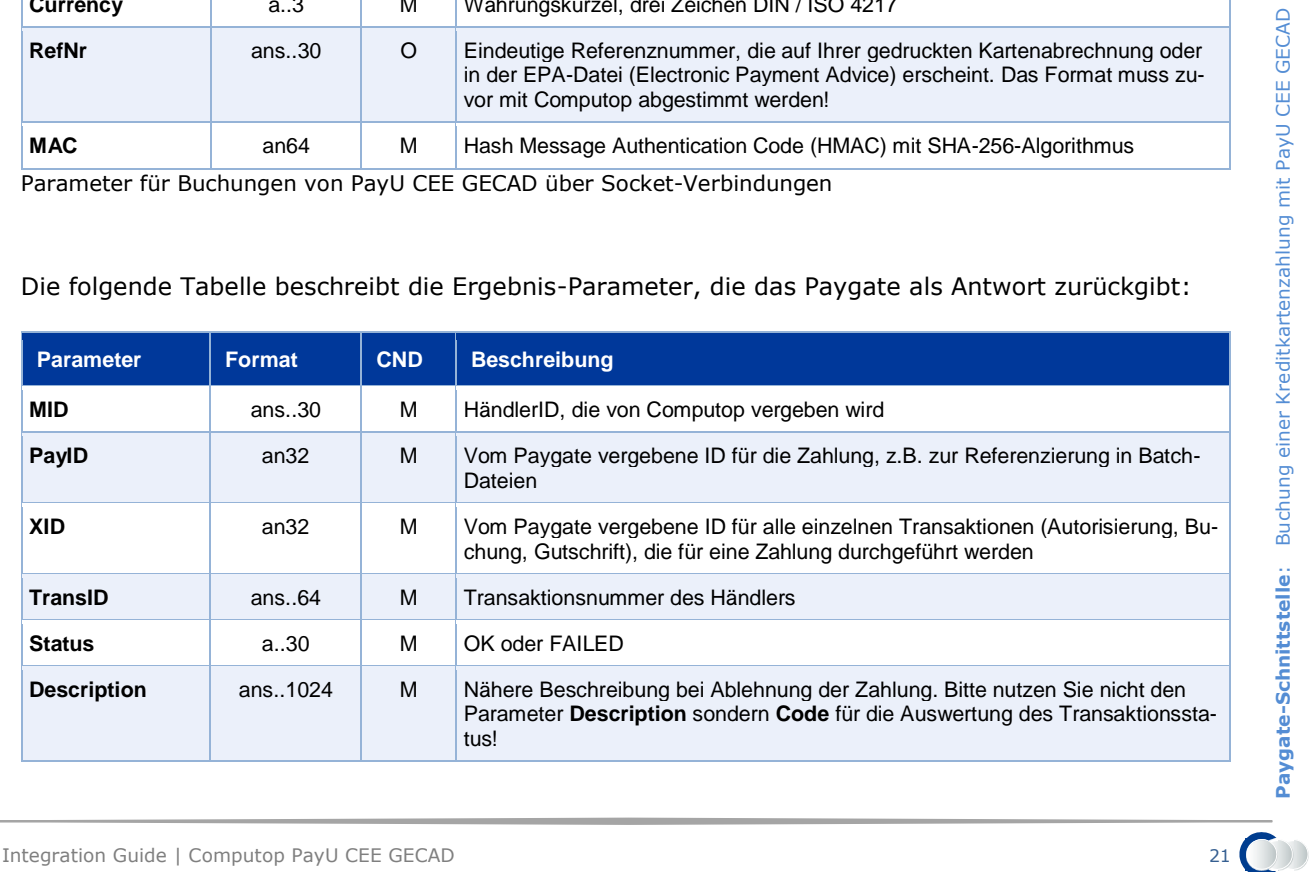

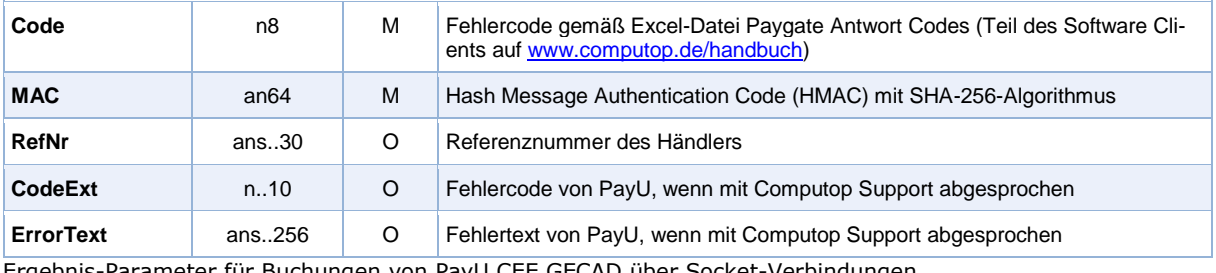

Ergebnis-Parameter für Buchungen von PayU CEE GECAD über Socket-Verbindungen

# <span id="page-21-0"></span>**Gutschrift mit Referenz**

Gutschriften sind über eine Server-zu-Server-Kommunikation möglich. Bei einer Gutschrift mit Bezug auf eine Buchung ist die Höhe der Gutschrift auf die Höhe der vorangegangen Buchung beschränkt.

Um eine Gutschrift (Credit) mit Referenztransaktion auszuführen, verwenden Sie bitte folgende URL:

<https://www.computop-paygate.com/credit.aspx>

Die folgenden Tabellen beschreiben die Übergabeparameter und Rückgabewerte, die über die Socket-Verbindung ausgetauscht werden.

**Hinweis:** Aus Sicherheitsgründen lehnt das Paygate alle Zahlungsanfragen mit Formatfehlern ab. Bitte übergeben Sie deshalb bei jedem Parameter den korrekten Datentyp.

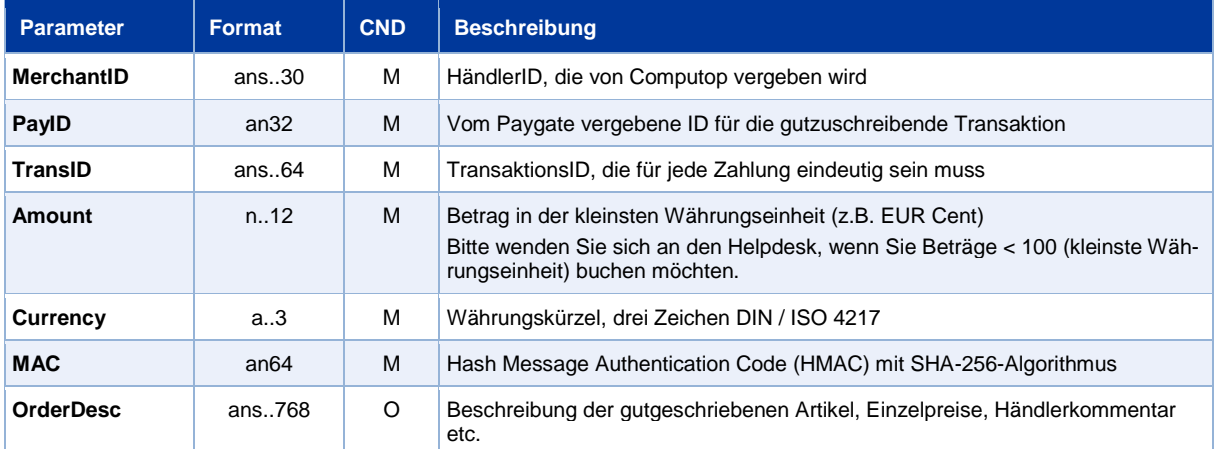

Die folgende Tabelle beschreibt die verschlüsselten Übergabeparameter:

Parameter für Gutschrift von Zahlungen mit PayU CEE GECAD über Socket-Verbindungen

### Die folgende Tabelle beschreibt die Ergebnis-Parameter, die das Paygate als Antwort zurückgibt:

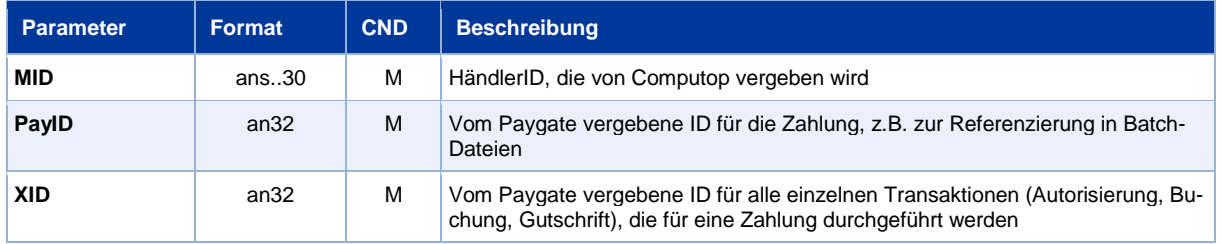

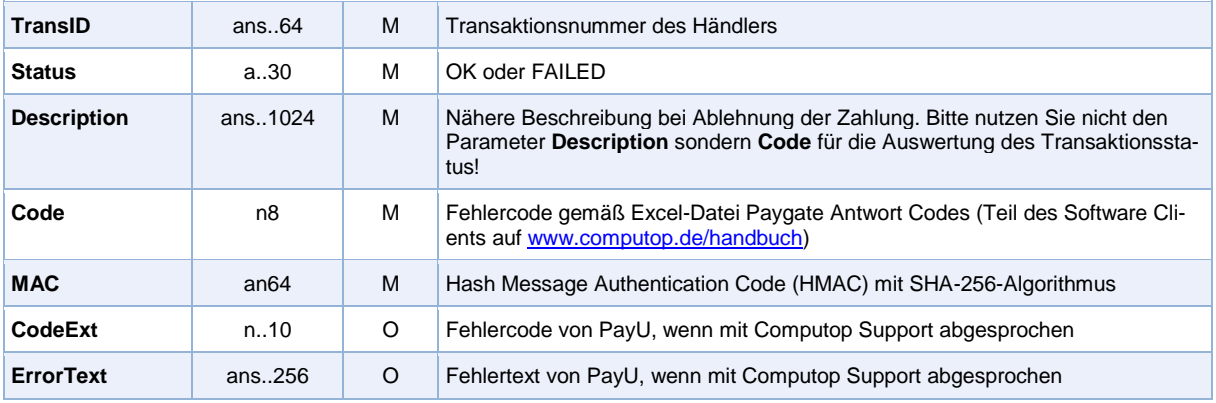

Antwort-Parameter für Gutschrift von Zahlungen mit PayU CEE GECAD über Socket-Verbindungen

# <span id="page-23-0"></span>BATCH-NUTZUNG DER SCHNITTSTELLE

Grundsätzliche Informationen zur Arbeit mit Batch-Dateien sowie zu deren Aufbau erfahren Sie im separaten Handbuch zum Batchmanager.

Dieses Kapitel beschreibt die Parameter, die Sie im Datensatz (**Record**) für die Ausführung von Zahlungen / Gutschriften mit PayU CEE GECAD übergeben müssen und welche Informationen Sie der Antwort-Datei über den Status des Zahlungsvorgangs entnehmen können.

Folgende Tabelle gibt eine Übersicht der pro Aktion jeweils möglichen Batch-Versionen und ihrer Besonderheiten:

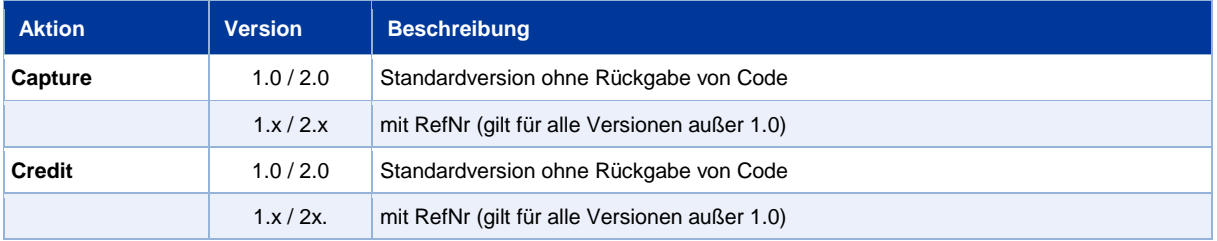

Beschreibung der möglichen Batch-Versionen

Der Aufbau für eine Zahlung mit PayU CEE in einer einzureichenden Batch-Datei sieht folgendermaßen aus:

```
HEAD,<MerchantID>,<Date>,<Version>
CC,Capture,<Amount>,<Currency>,<TransID>,(<RefNr>,)<PayID>
CC,Credit,<Amount>,<Currency>,<TransID>,(<RefNr>,)<PayID>
FOOT,<CountRecords>,<SumAmount>
```
Die folgende Tabelle beschreibt die einzelnen Felder und Werte, die im Datensatz (Record) innerhalb der Batch-Datei verwendet werden:

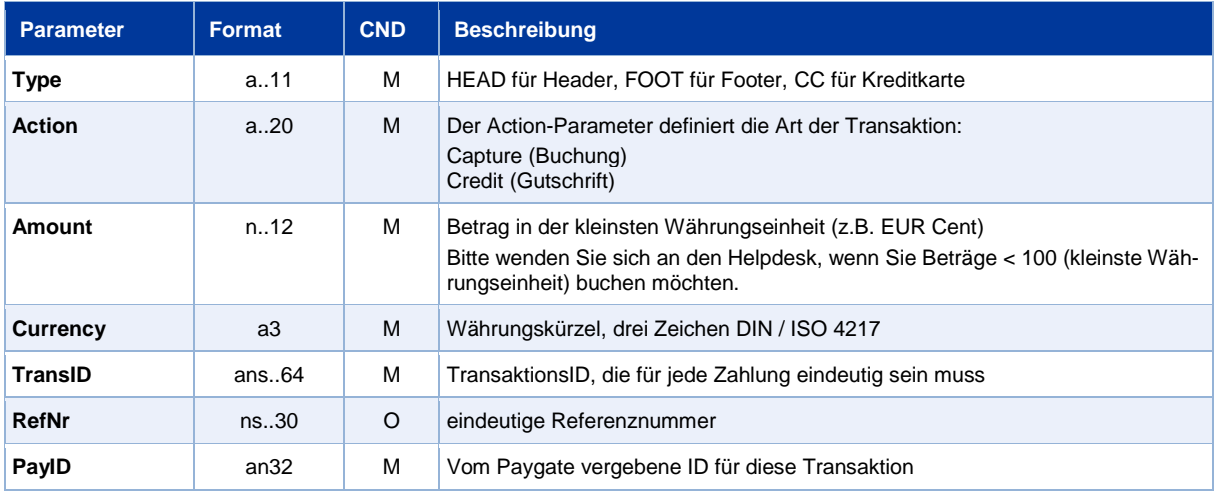

Beschreibung der Felder im Datensatz von Batch-Dateien

Der Record-Bereich in der Antwort-Datei zu Batch-Transaktionen sieht folgendermaßen aus:

```
HEAD,<MerchantID>,<Date>,<Version>
CC,Capture,<Amount>,<Currency>,<TransID>,(<RefNr>,)<PayID>,<Status>,<Code>
CC,Credit,<Amount>,<Currency>,<TransID>,(<RefNr>,)<PayID>,<Status>,<Code>
FOOT,<CountRecords>,<SumAmount>
```
Die folgende Tabelle beschreibt die Antwort-Parameter, die der Batch-Manager im Record-Bereich zu jeder Transaktion speichert (hier nicht erklärte Standardparameter wie etwa <TransID> oder <RefNR> und Aufrufparameter, werden unverändert zum Aufruf wieder zurückgegeben und sind vorstehend beschrieben):

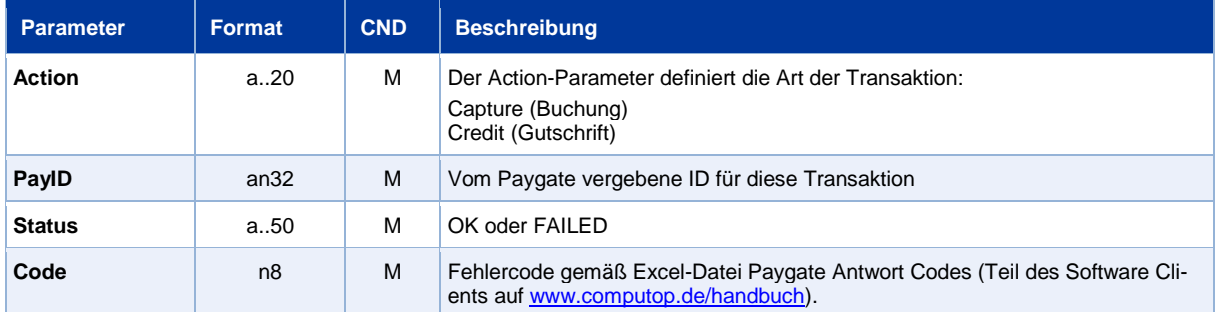

Beschreibung der Ergebnis-Parameter im Datensatz von Batch-Dateien